### <span id="page-0-0"></span>Practical Bioinformatics

Mark Voorhies

4/2/2018

Mark Voorhies [Practical Bioinformatics](#page-36-0)

4. 0. 3.

→ 何 ▶ → 臣 ▶ →

E

ヨト

<span id="page-1-0"></span>Course website:

http://histo.ucsf.edu/BMS270/

Resources on the course website:

- Syllabus
	- Papers and code (for downloading *before* class)
	- Slides and transcripts (available after class)
- On-line textbooks (Dive into Python, Numerical Recipes, ...)
- Programs for this course (Canopy, Cluster3, JavaTreeView, ...)

- E-mail Mark your python sessions (.ipynb files) after class
- E-mail Mark any homework code/results before tomorrow's class

 $QQ$ 

 $QQ$ 

**•** Analyzing data.

 $QQ$ 

- Analyzing data.
- Writing standalone scripts.

- Analyzing data.
- Writing standalone scripts.
- Shepherding data between analysis tools.

- Analyzing data.
- Writing standalone scripts.
- **•** Shepherding data between analysis tools.
- Aggregating data from multiple sources.

- Analyzing data.
- Writing standalone scripts.
- **•** Shepherding data between analysis tools.
- Aggregating data from multiple sources.
- Implementing new methods from the literature.

- Analyzing data.
- Writing standalone scripts.
- **•** Shepherding data between analysis tools.
- Aggregating data from multiple sources.
- **•** Implementing new methods from the literature.

This is also good preparation for communicating with computational collaborators.

#### Course problems: expression and sequence analysis

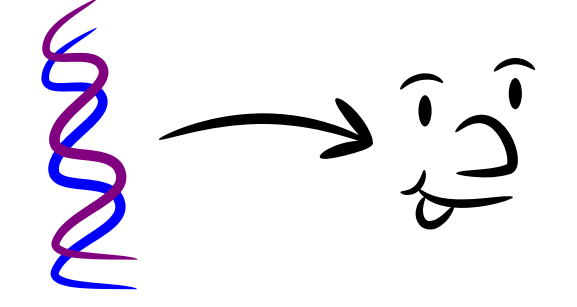

 $\sim$ 

つくへ

#### Course problems: expression and sequence analysis

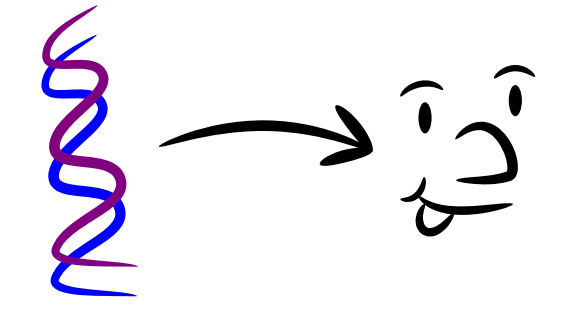

Part 2: Genotype (Sequence analysis)

Part 1: Phenotype (Expression profiling)

 $\Omega$ 

#### Course tool: Python

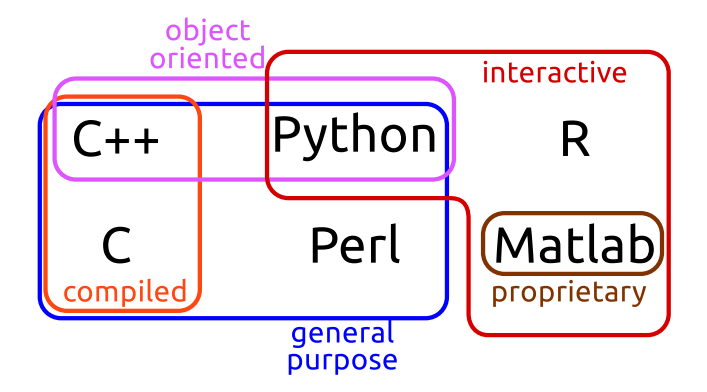

Mark Voorhies [Practical Bioinformatics](#page-0-0)

4日 8

 $\mathbf{A} \oplus \mathbf{B}$   $\mathbf{B}$   $\mathbf{A} \oplus \mathbf{B}$   $\mathbf{B}$ 

È

重  $\rightarrow$ 

### Python distribution: Enthought Canopy

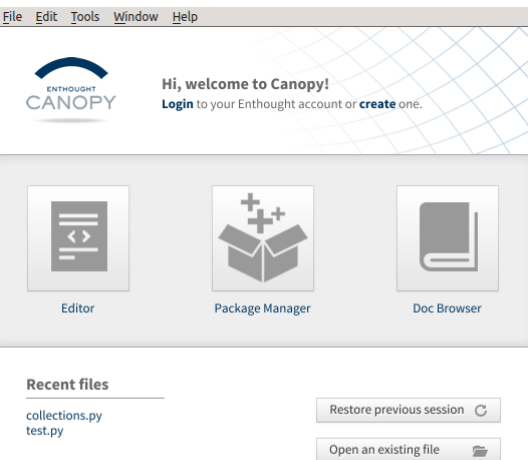

 $299$ ∍ 目 ∍ **B** к  $\rightarrow$ 

### Python shell: ipython (jupyter) notebook

```
In [5]: np. random. seed (0)
         ax = y = wx = np.linspace(0, 10, 100)
         ax. plot(x, np. sin(x) * np. exp(-0.1 * (x - 5) ** 2). 'b', lw=1, label='damped sine')
         ax \text{ plot}(x - np \cos(x) * np \exp(-0.1 * (x - 5) ** 2). 'r'. lw=1. label='damped cosine')
         ax.set title('check it out!')
         ax.set xlabel('x label')
         ax.set vlabel('v label')
         ax.legend(loc='lower_right')
         ax.set xlim(0, 10)ax.set vlim(-1,0, 1,0)#XKCDify the axes -- this operates in-place
         XKCDify(ax, xaxis loc=0.0, vaxis loc=1.0,
                 xaxis arrow='+-', yaxis arrow='+-',
                expand axes=True)
```
Out[5]: <matplotlib.axes.AxesSubplot at 0x2fecbd0>

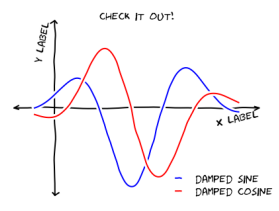

 $299$ 

э

メロト メ母 トメ ミト メ ヨ トー

Anatomy of a Programming Language

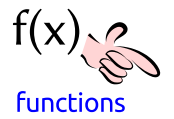

 $299$ 

目

∢ 御 ▶ (≮ 唐 ▶ (≮ 唐 ▶

Ð

# Anatomy of a Programming Language

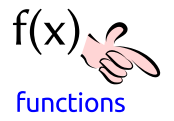

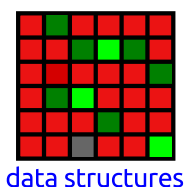

∢ 何 ≯ → 手 ≯ →

Ð

ヨト э  $299$ 

Mark Voorhies [Practical Bioinformatics](#page-0-0)

# Anatomy of a Programming Language

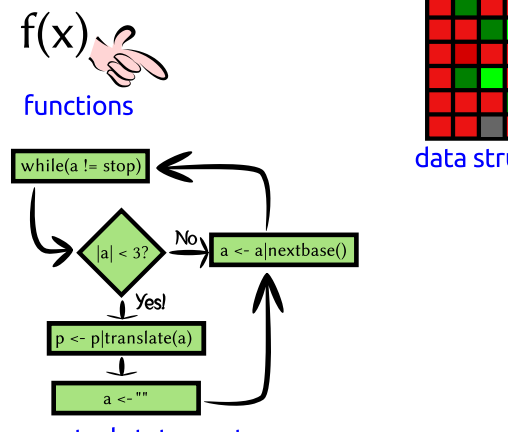

control statements

data structures

∢何 ▶ ∢ ヨ ▶ ∢ ヨ ▶

Ð

 $299$ 

э

# Anatomy of a Programming Language

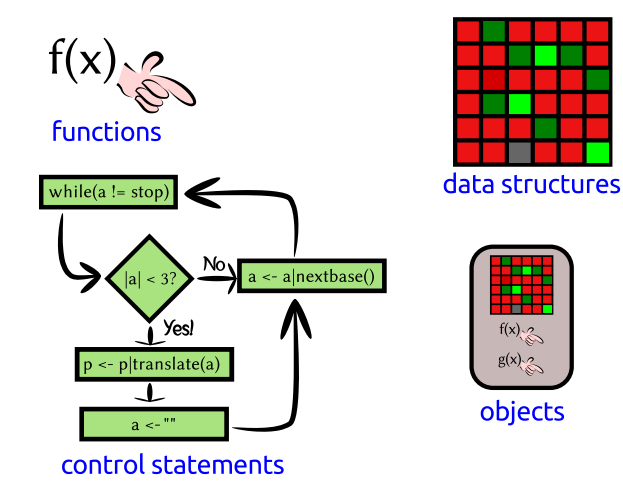

 $\leftarrow$ 

∢何 ▶ ∢ ヨ ▶ ∢ ヨ ▶

 $299$ 

э

### Talking to Python: Nouns

```
# This is a comment
\# This is an int (integer)
42
\# This is a float (rational number)
4. 2
# These are all strings (sequences of characters)
'ATGC '
```
" Mendel's Laws"

""">CAA36839.1 Calmodulin MADQLTEEQIAEFKEAFSLFDKDGDGTITTKELGTVMRSLGQNPTEAEL QDMINEVDADDLPGNGTIDFPEFLTMMARKMKDTDSEEEIREAFRVFDK DGNGYISAAELRHVMTNLGEKLTDEEVDEMIREADIDGDGQVNYEEFVQ MMTAK" " "

AD > ( E > ( E > )

### Python as a Calculator

```
# Addition
1+1# Subtraction
2 - 3# Multiplication
3∗5
\# Division (gotcha: be sure to use floats)
5/3.0# Exponentiation
2∗∗3
# Order of operations
2∗3−(3+4)∗∗2
```
### Remembering objects

```
# Use a single = for assignment:
TLC = "GATACA"
YFG = "CTATGT"MFG = "CTATGT"
```

```
\# A name can occur on both sides of an assignment:
codon_{p} osition = 1857
codon position = codon position +3
```

```
# Short−hand for common updates:
codon += 3
weight - = 10
expression *=2CFU / = 10.0
```
医阿雷氏阿雷氏

 $\Omega$ 

#### Python as a Calculator

● Calculate the molarity of a 70mer oligonucleotide with  $A_{260} = .03$  using the formula from Maniatis:

$$
C = \frac{.02A_{260}}{330L} \tag{1}
$$

つくい

2 Calculate the  $T_m$  of a QuickChange mutagenesis primer with length 25bp  $(L = 25)$ , 13 GC bases  $(n_{GC} = 13)$ , and 2 mismatches to the template  $(n_{MM} = 2)$  using the formula from Stratagene:

$$
T_m = 81.5 + \frac{41n_{GC} - 100n_{MM} - 675}{L}
$$
 (2)

# Displaying values with print

```
\# Use print to show the value of an object
message = "Hello, world"
print (message)
\# Or several objects:
print (1, 2, 3, 4)# Older versions of Python use a
\# different print syntax
print "Hello, world"
```
### Collections of objects

```
# A list is a mutable sequence of objects
m y list = [1, 3.1415926535, "GATACA", 4, 5]# Indexing
mylist[0] == 1mylist[-1] == 5# Assigning by index
mylist [0] = "ATG"# Slicing
mylist [1:3] == [3.1415926535, "GATACA"]m y list [:2] == [1, 3.1415926535]m y list [3:] == [4,5]\# Assigning a second name to a list
also-mylist = mylist
# Assigning to a copy of a list
my_{\text{-}other_{\text{-}}list = mylist[:]
```
メ ランド スコール

 $\Omega$ 

### Repeating yourself: iteration

```
# A for loop iterates through a list one element
# at a time:
for i in [1, 2, 3, 4, 5]:
    print(i, i**2)# A while loop iterates for as long as a condition
# is true:
population = 1while (population < 1e5):
    print (population)
```

```
population *=2
```
医阿里氏阿里氏

 $\Omega$ 

### Verb that noun!

```
return_value = function(parameter, ...)
"Python, do function to parameter"
```

```
# Built-in functions
\# Generate a list from 0 to n-1
a = range(5)# Sum over an iterable object
sum(a)\# Find the length of an object
len(a)
```
### Verb that noun!

```
return_value = function(parameter, ...)
"Python, do function to parameter"
```

```
\# Importing functions from modules
import numpy
numpy. sqrt(9)
```

```
import matplotlib . pyplot as plt
fig = plt.figure()p \lbrack t \rbrack. p \lbrack 0 t \rbrack \lbrack 1 \rbrack, 2, 3, 4, 5\rbrack,
                [0, 1, 0, 1, 0]
```
from IP y thon . core . display import display  $display (fig)$ 

#### New verbs

#### def function (parameter1, parameter2):  $" " " Do this!" " "$  $#$  Code to do this return return value

 $2990$ 

э

母→ ∢∃→

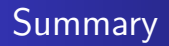

• Python is a general purpose programming language.

 $299$ 

э

同 → → 三

∍

 $\sim$ 

- Python is a general purpose programming language.
- We can extend Python's built-in functions by defining our own functions (or by importing third party modules).

 $\Omega$ 

- Python is a general purpose programming language.
- We can extend Python's built-in functions by defining our own functions (or by importing third party modules).
- We can define complex behaviors through control statements like "for"

- Python is a general purpose programming language.
- We can extend Python's built-in functions by defining our own functions (or by importing third party modules).
- We can define complex behaviors through control statements like "for"
- We can use an interactive Python session to experiment with new ideas and to explore data.

- Python is a general purpose programming language.
- We can extend Python's built-in functions by defining our own functions (or by importing third party modules).
- We can define complex behaviors through control statements like "for"
- We can use an interactive Python session to experiment with new ideas and to explore data.
- Saving interactive sessions is a good way to document our computer "experiments".

- Python is a general purpose programming language.
- We can extend Python's built-in functions by defining our own functions (or by importing third party modules).
- We can define complex behaviors through control statements like "for"
- We can use an interactive Python session to experiment with new ideas and to explore data.
- Saving interactive sessions is a good way to document our computer "experiments".
- Likewise, we can use modules and scripts to document our computer "protocols".

- Python is a general purpose programming language.
- We can extend Python's built-in functions by defining our own functions (or by importing third party modules).
- We can define complex behaviors through control statements like "for"
- We can use an interactive Python session to experiment with new ideas and to explore data.
- Saving interactive sessions is a good way to document our computer "experiments".
- Likewise, we can use modules and scripts to document our computer "protocols".
- Most of these statements are applicable to any programming language (Perl, R, Bash, Java,  $C/C++$ , FORTRAN, ...)

### <span id="page-36-0"></span>Homework: Make your own Fun

Write functions for these calculations, and test them on random data:

**1** Mean:

$$
\bar{x} = \frac{\sum_{i}^{N} x_i}{N}
$$

2 Standard deviation:

$$
\sigma_{\mathsf{x}} = \sqrt{\frac{\sum_{i}^{N}(x_i - \bar{\mathsf{x}})^2}{N-1}}
$$

<sup>3</sup> Correlation coefficient (Pearson's r):

$$
r(x,y) = \frac{\sum_i (x_i - \bar{x})(y_i - \bar{y})}{\sqrt{\sum_i (x_i - \bar{x})^2} \sqrt{\sum_i (y_i - \bar{y})^2}}
$$